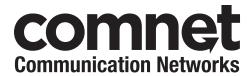

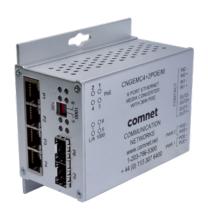

### INSTALLATION AND OPERATION MANUAL

# CNGEMC4+2[POE][HO]/M

10/100/1000 MBPS INTELLIGENT
MEDIA CONVERTER WITH OPTIONAL POE+

This manual serves the following ComNet Model Numbers:

CNGEMC4+2/M CNGEMC4+2POE/M CNGEMC4+2POEHO/M The ComNet CNGEMC4+2[POE][HO]/M is a four port intelligent Media Converter. It provides four 10/100/1000Base-T(X) copper ports and two 100/1000Base-FX SFP ports. The CNGEMC4+2[POE][HO]/M provides exclusive functionality for easy field deployment including DIP media converter based operation of RSFP (redundant SFP) for creating redundant fiber connections and MUX feature for port isolation preventing network video flooding of multicast traffic. Copper ports 1 through 4 can optionally supply up to thirty (30) watts of power per port based on the IEEE 802.3at standard. An optional High Output (HO) version is also available that can supply up to sixty (60) watts of PoE from copper ports 1 through 4. This product is fully compatible with the ComNet exclusive CopperLine® SFP modules for operation over extended distance UTP or Coax cable. The ComNet exclusive Port Guardian feature provides additional cybersecurity protection by enabling physical port lockout in the event that an existing cable is disconnected and prevents a potential network incursion using common spoofing techniques.

## **Contents**

| Regulatory Compliance Statement      | 4  |
|--------------------------------------|----|
| Warranty                             | 4  |
| Disclaimer                           | 4  |
| Safety Indications                   | 4  |
| Overview                             | 5  |
| Introduction                         | 5  |
| Software Features                    | 5  |
| Hardware Features                    | 5  |
| Hardware Overview                    | 6  |
| Side Panels                          | 6  |
| Indicating LEDs                      | 9  |
| Cables                               | 10 |
| Ethernet Cables                      | 10 |
| 10/100/1000BASE-T(X) Pin Assignments | 10 |
| SFP Transceivers                     | 12 |
| Console Cable                        | 12 |
| DIP Switches                         | 13 |
| Graphical User Interface             | 15 |
| Web Based Configuration              | 15 |
| System Information                   | 17 |
| Port Configuration                   | 18 |
| Port Statistics                      | 18 |
| Authentication                       | 19 |
| Upgrade Firmware                     | 20 |
| Factory Defaults Reset               | 21 |
| System Reset                         | 22 |
| Network Interface Configuration      | 23 |
| PoE-PSE Status                       | 24 |
| Contact Configuration                | 25 |

| Static MAC Lock                                | 26 |
|------------------------------------------------|----|
| Port Guardian                                  | 27 |
| Port Guardian - CLI Reset                      | 28 |
| Jumbo Frame Port Configuration                 | 29 |
| Command Line Interface Management              | 30 |
| How to access the Command Line Interface (CLI) | 30 |
| Technical Specifications                       | 33 |

### **Regulatory Compliance Statement**

Product(s) associated with this publication complies/comply with all applicable regulations. Please refer to the Technical Specifications section for more details.

### **Warranty**

ComNet warrants that all ComNet products are free from defects in material and workmanship for a specified warranty period from the invoice date for the life of the installation. ComNet will repair or replace products found by ComNet to be defective within this warranty period, with shipment expenses apportioned by ComNet and the distributor. This warranty does not cover product modifications or repairs done by persons other than ComNet-approved personnel, and this warranty does not apply to ComNet products that are misused, abused, improperly installed, or damaged by accidents.

Please refer to the Technical Specifications section for the actual warranty period(s) of the product(s) associated with this publication.

### **Disclaimer**

Information in this publication is intended to be accurate. ComNet shall not be responsible for its use or infringements on third-parties as a result of its use. There may occasionally be unintentional errors on this publication. ComNet reserves the right to revise the contents of this publication without notice.

### **Safety Indications**

- » The equipment can only be accessed by trained ComNet service personnel.
- » This equipment should be installed in secured location.

### **Overview**

### Introduction

The CNGEMC4+2 is an intelligent Media Converter that contains many features. The media converter will work under a wide variety of temperature, dirty and humid conditions. Some advanced features are configurable using DIP media converters on the device.

### **Software Features**

- » Web-based GUI and USB Console CLI configuration
- » Enable/disable ports
- » PoE status monitoring and health check
- » Jumbo Frame support (10240 MTU)
- » Static MAC lock (per port)
- » Field firmware upgrade capable
- » Port Guardian physical port lockout feature

### **Hardware Features**

- » 2 × DIP media converters for quick feature selection
- » 2 × Redundant DC power inputs
- » Operating Temperature: -40 75°C
- » Storage Temperature: -40 85°C
- » Operating Humidity: 5% 95%, non-condensing
- $> 4 \times 10/100/1000$ Base-TX Gigabit Ethernet port
- » 2 × 100/1000Base-X SFP
- »  $2 \times Dry Contact Inputs$
- »  $2 \times Form A Relays$
- » USB Console Port
- » Dimensions:  $4.1 \times 3.7 \times 2.2$  in  $(10.4 \times 9.4 \times 5.6$  cm)

## **Hardware Overview**

### **Side Panels**

The following table describes the ports that are on the sides of the CNGEMC4+2[POE][HO]/M.

| Port                                         | Description                                                                                                    |
|----------------------------------------------|----------------------------------------------------------------------------------------------------|
| 10/100/1000Base-T(X)<br>RJ-45 Ethernet ports | 4 × 10/100/1000Base-TX RJ-45 fast Ethernet ports support auto-negotiation. Default Settings: Speed: auto Duplex: auto Flow control: disable |
| SFP Ports                                    | 2 × 100/1000Base-X SFP                                                                                                    |
| USB Console                                  | Use the included mini USB cable to manage the device.                                                                                       |

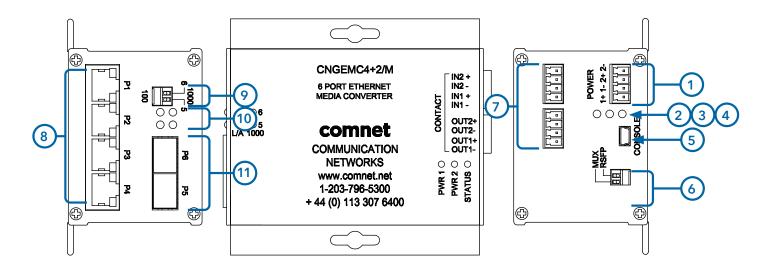

CNGEMC4+2/M

- 1. Power Connections
- 2. LED for PWR1
- 3. LED for PWR2
- 4. LED for STATUS
- 5. Console Mini USB
- 6. Configuration DIP switches
- 7. Contact Closure terminal block
- 8. RJ-45 Ethernet Ports 1-4
- 9. Data Speed DIP switches
- 10. Link/Activity LEDs for SFP Ports 5 and 6
- 11. SFP Ports 5 and 6

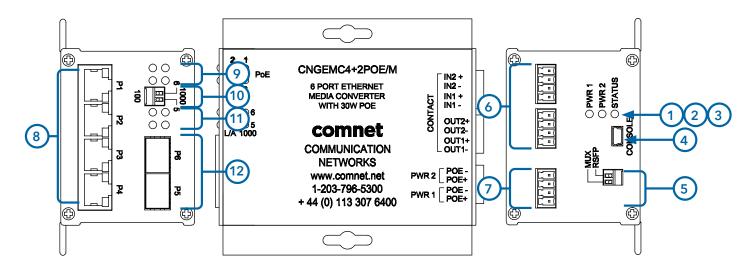

#### CNGEMC4+2POE/M

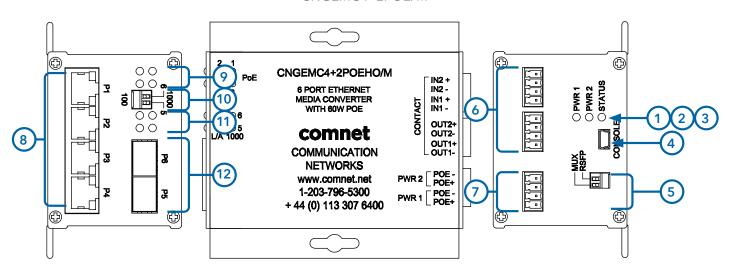

CNGEMC4+2POEHO/M

- 1. Power Connections
- 2. LED for PWR1
- 3. LED for PWR2
- 4. LED for STATUS
- 5. Console Mini USB
- 6. Configuration DIP Switches
- 7. Contact Closure Terminal Block
- 8. RJ-45 Ethernet Ports 1 4
- 9. PoE Status LEDs for Ports 1 4
- 10. Data Speed DIP Switches
- 11. Link/Activity LEDs for SFP Ports 5 and 6
- 12. SFP Ports 5 and 6

## **Indicating LEDs**

| LED                                 | Color | Status   | Description                                     |
|-------------------------------------|-------|----------|-------------------------------------------------|
| PWR1                                | Green | On       | DC Power Input 1 Good                           |
|                                     |       | Off      | No power detected                               |
| PWR2                                | Green | On       | DC Power Input 2 Good                           |
|                                     |       | Off      | No power detected                               |
| STATUS                              | Green | On       | Initialization passed                           |
|                                     | Red   | On       | Failed                                          |
| 10/100/1000Base-T(X) Ethernet ports |       |          |                                                 |
| LNK/ACT                             | Green | On       | Port link up                                    |
|                                     |       | Blinking | Data transmitting                               |
| Gigabit LED                         | Amber | On       | Port speed is 1000 Mbps (Gigabit)               |
| 30W                                 | Amber | On       | 30W PoE power being supplied (POE units only)   |
| 60W                                 | Green | On       | 60W PoE power being supplied (POEHO units only) |
| SFP                                 |       |          |                                                 |
| LNK/ACT                             | Green | On       | Port link up.                                   |
|                                     |       | Blinking | Data transmitted.                               |

### **Cables**

### **Ethernet Cables**

The CNGEMC4+2 media converters have standard Ethernet ports. According to the link type, the media converters use CAT 3, 4, 5, & 5e UTP cables to connect to any other network device (PCs, servers, switches, routers, or hubs). Please refer to the following table for cable specifications.

Cable Types and Specifications

| Cable       | Туре                         | Max. Length        | Connector |
|-------------|------------------------------|--------------------|-----------|
| 10BASE-T    | Cat. 3, 5, 5e, 6 $100\Omega$ | UTP 100 m (328 ft) | RJ-45     |
| 100BASE-TX  | Cat. 5, 5e, 6 100Ω UTP       | UTP 100 m (328 ft) | RJ-45     |
| 1000BASE-TX | Cat. 5, 5e, 6 100Ω UTP       | UTP 100 m (328 ft) | RJ-45     |

### 10/100/1000BASE-T(X) Pin Assignments

With 100BASE-T(X)/10BASE-T cable, pins 1 and 2 are used for transmitting data, and pins 3 and 6 are used for receiving data.

10/100 Base-T RJ-45 Pin Assignments

| Pin Number | Assignment |
|------------|------------|
| 1          | TD+        |
| 2          | TD-        |
| 3          | RD+        |
| 4          | Not used   |
| 5          | Not used   |
| 6          | RD-        |
| 7          | Not used   |
| 8          | Not used   |

Note: "+" and "-" signs represent the polarity of the wires that make up each wire pair.

1000 Base-T RJ-45 Pin Assignments

| Pin Number | Assignment |
|------------|------------|
| 1          | BI_DA+     |
| 2          | BI_DA-     |
| 3          | BI_DB+     |
| 4          | BI_DC+     |
| 5          | BI_DC-     |
| 6          | BI_DB-     |
| 7          | BI_DD+     |
| 8          | BI_DD-     |

The CNGEMC4+2[POE][HO]/M media converters support auto MDI/MDI-X operation. You can use a straight-through cable to connect PC to media converter. The following table below shows the 10/100BASE-T(X) MDI and MDI-X port pin-outs:

10/100 Base-T MDI/MDI-X pin assignments

| Pin Number | MDI port       | MDI-X port     |
|------------|----------------|----------------|
| 1          | TD+ (transmit) | RD+ (receive)  |
| 2          | TD- (transmit) | RD- (receive)  |
| 3          | RD+ (receive)  | TD+ (transmit) |
| 4          | Not used       | Not used       |
| 5          | Not used       | Not used       |
| 6          | RD- (receive)  | TD- (transmit) |
| 7          | Not used       | Not used       |
| 8          | Not used       | Not used       |

1000 Base-T MDI/MDI-X pin assignments

| Pin Number | MDI port | MDI-X port |
|------------|----------|------------|
| 1          | BI_DA+   | BI_DB+     |
| 2          | BI_DA-   | BI_DB-     |
| 3          | BI_DB+   | BI_DA+     |
| 4          | BI_DC+   | BI_DD+     |
| 5          | BI_DC-   | BI_DD-     |
| 6          | BI_DB-   | BI_DA-     |
| 7          | BI_DD+   | BI_DC+     |
| 8          | BI_DD-   | BI_DC-     |

#### **SFP Transceivers**

The media converter has fiber optic ports that utilize SFP connectors. ComNet offers a wide selection of SFP modules that offer different fiber type, connector type and distances. Please remember that the TX port of unit A should be connected to the RX port of unit B.

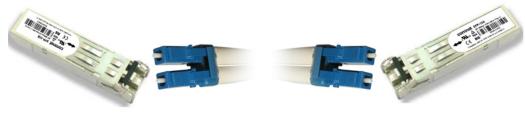

Media Converter A

Fiber Cord

Media Converter B

#### **Console Cable**

Each CNGEMC4+2 media converter can have the initial network settings configured by the management console port. You can connect them to a PC with USB Ports using the supplied USB to USB Mini B male plug cable.

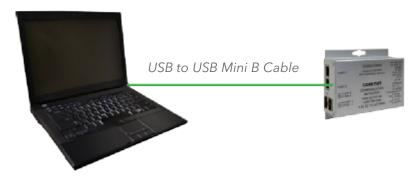

#### **DIP Switches**

The CNGEMC4+2 media converters features DIP switch based operation of MUX and RSFP.

The DIP Switches are located on the back of the units and are numbered from left to right when viewing the side of the media converter with the backplate on the bottom and the power connections on the left. If "Web Management Enabled" is selected in management software under Systems settings, the DIP Switch settings on the media converter will be overridden by any settings made int he browser interface.

| DIP Switch<br>Position | Description |  |
|------------------------|-------------|--|
| 1                      | MUX         |  |
| 2                      | RSFP        |  |

### **Dip Switch Feature Summary**

| MUX<br>(switch 1) | Resulting Mode    | Comment                                                      |
|-------------------|-------------------|--------------------------------------------------------------|
| Off               | No Port Isolation | All Ports Communicating                                      |
| On                | MUX Enabled       | Ports 1-4 are isolated and only transmit out the fiber ports |

| RSFP<br>(switch 2) | Resulting Mode                  | Comment                               |
|--------------------|---------------------------------|---------------------------------------|
| Off                | Fiber Ports are independent     | All Ports Communicating               |
| On                 | Fiber Ports 5 and 6 are Trunked | Port 6 is primary, Port 5 is failover |

#### MUX Enabled (DIP switch 1 in ON Position)

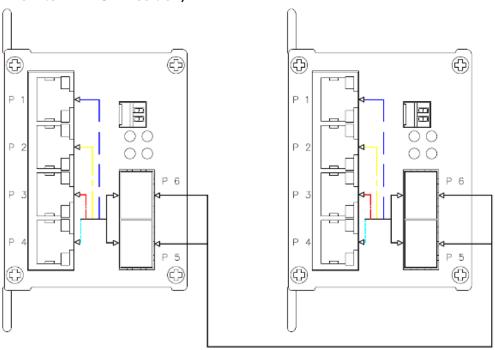

### RSFP Enabled (DIP switch 2 in On Position)

With RSFP (Switch 2) Enabled, the fiber ports will trunk and port 6 will be primary. Port 5 will be failover.

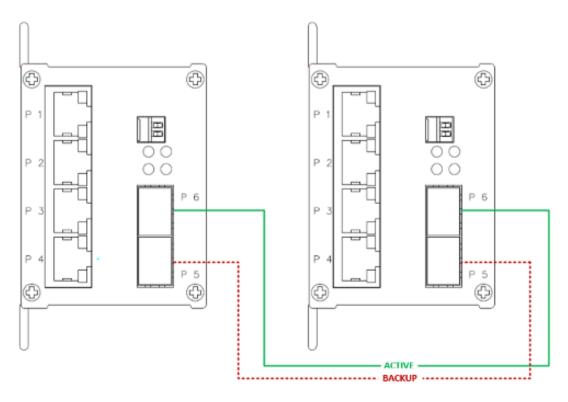

## **Graphical User Interface**

This section provides instruction on accessing the HTML Web Site on the Media Converter.

### **Web Based Configuration**

An embedded HTML Web Site resides in the flash memory on the CPU Board.

It contains HTML code that allows you to view and toggle settings on the Media Converter through a standard web browser.

### **Preparing for GUI Access**

The default values are below:

IP Address: 192.168.10.1

Subnet Mask: 255.255.255.0

Default Gateway: 192.168.10.254

Username: admin

Password: admin

#### **GUI** Login

With a PC on the same subnet as the Media Converter, do the following to access the GUI.

- 1. Launch your Web Browser.
- 2. Type HTTP:// and the IP address of the Media Converter, press enter.

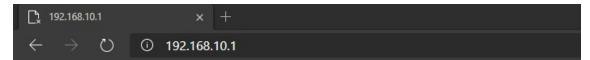

- 3. The login screen appears.
- 4. Enter username and password, Default is "admin" for both.

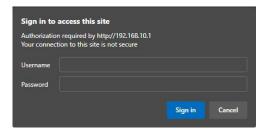

5. Select Sign in or Enter, then the main interface of the web-based GUI appears.

#### Main Interface

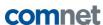

CNGEMC4+2PoE

System

Port Config

Port Stats

Authentication

Firmware Upgrade
Factory Defaults

System Reset

Network
Configuration

POE-PSE Status

Contact Config
Static MAC Lock
Port Guardian

Jumbo Frame

COmmet CNGEMC4+2PoE

Build Version: 1.0.1

Build Oversion: 1.0.1

Build Oversion: 1.0.1

Build Oversion: 1.0.1

Build Oversion: 1.0.1

Build Oversion: 1.0.1

Build Oversion: 1.0.1

Build Version: 1.0.1

Build Version: 1.0.1

Build Version: 1.0.1

Build Version: 1.0.1

Build Version: 1.0.1

Build Version: 1.0.1

Build Version: 1.0.1

Build Version: 1.0.1

Build Version: 1.0.1

Build Version: 1.0.1

Build Version: 1.0.1

Build Version: 1.0.1

Build Version: 1.0.1

Build Version: 1.0.1

Build Version: 1.0.1

Build Version: 1.0.1

Build Version: 1.0.1

Build Version: 1.0.1

Build Version: 1.0.1

Build Version: 1.0.1

Build Version: 1.0.1

Build Version: 1.0.1

Build Version: 1.0.1

Build Version: 1.0.1

Build Version: 1.0.1

Build Version: 1.0.1

Build Version: 1.0.1

Build Version: 1.0.1

Build Version: 1.0.1

Build Version: 1.0.1

Build Version: 1.0.1

Build Version: 1.0.1

Build Version: 1.0.1

Build Version: 1.0.1

Build Version: 1.0.1

Build Version: 1.0.1

Build Version: 1.0.1

Build Version: 1.0.1

Build Version: 1.0.1

Build Version: 1.0.1

Build Version: 1.0.1

Build Version: 1.0.1

Build Version: 1.0.1

Build Version: 1.0.1

Build Version: 1.0.1

Build Version: 1.0.1

Build Version: 1.0.1

Build Version: 1.0.1

Build Version: 1.0.1

Build Version: 1.0.1

Build Version: 1.0.1

Build Version: 1.0.1

Build Version: 1.0.1

Build Version: 1.0.1

Build Version: 1.0.1

Build Version: 1.0.1

Build Version: 1.0.1

Build Version: 1.0.1

Build Version: 1.0.1

Build Version: 1.0.1

Build Version: 1.0.1

Build Version: 1.0.1

Build Version: 1.0.1

Build Version: 1.0.1

Build Version: 1.0.1

Build Version: 1.0.1

Build Version: 1.0.1

Build Version: 1.0.1

Build Version: 1.0.1

Build Version: 1.0.1

Build Version: 1.0.1

Build Version: 1.0.1

Build Version: 1.0.1

Build Version: 1.0.1

Build Version: 1.0.1

Build

Main interface

## **System Information**

The media converter system information is provided here.

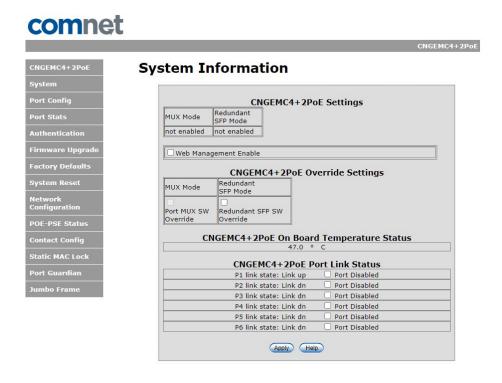

System Information interface

| Label                 | Description                                                     |
|-----------------------|-----------------------------------------------------------------|
| Settings              | Summery MUX and Redundant SFP Mode States                       |
| Web Management Enable | Override of the DIP Switch Settings                             |
| Override Settings     | With Web MGMT Enabled, these options will override MUX and RSFP |
| Temperature Status    | Device internal board temperature reading                       |
| Port Link Status      | Link status and port disable                                    |

## **Port Configuration**

The Port Configuration page shows you current link state and settings.

By default, the Media Converter ports are set to auto negotiation, the user may force negotiation so they can select port speed, duplex, and flow control.

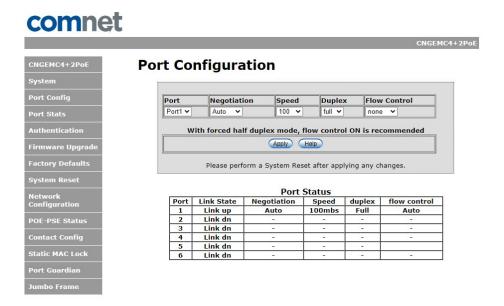

### **Port Statistics**

Port Statistics displays packet counts per port. Refresh the screen to update statistics.

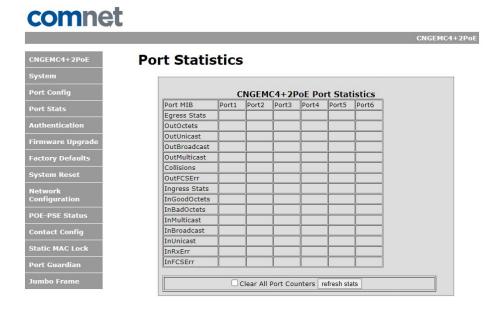

## **Authentication**

The Authentication page allows you to change the username and password. All updates apply to both the GUI Webpage and Command Line Access.

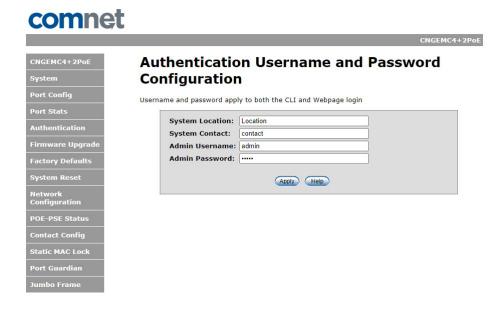

## **Upgrade Firmware**

Enable Image Upgrade allows you to update the firmware of the Media Converter. The firmware is upgraded using a bootloader provided by ComNet. The Enable Image Upgrade button must be enabled before the bootloader will connect to the Media Converter. RSFP is not available during the firmware update process so please observe the network topology before upgrading.

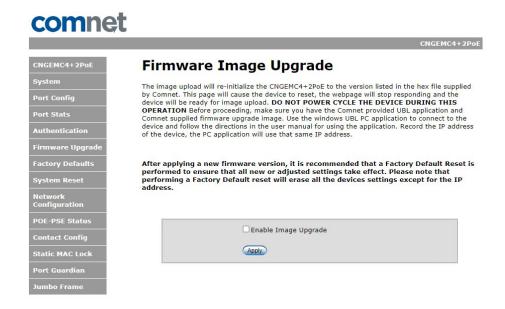

Details on how to use the upgrade bootloader is available in the Firmware Upgrade section.

After applying a new firmware version, it's recommended that a factory default reset is performed to ensure that all the new or adjusted settings take effect. Please note that performing a factory reset will erase all the device settings except for the IP address.

Warning Do not enable the firmware update process unless you have a firmware file available and are ready to upgrade the unit. Once this process is started it cannot be cancelled and if a new firmware is not uploaded to the unit it will be necessary to return the unit to the factory for re-programming.

## **Factory Defaults Reset**

The factory default Reset feature restores the device to the original factory default values except for the network configuration settings.

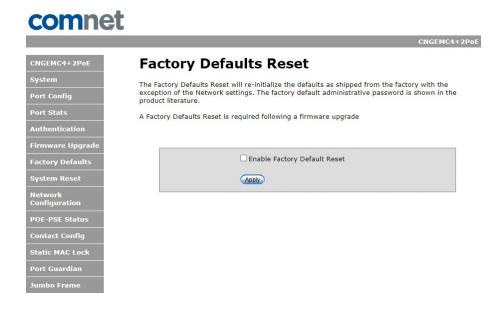

## **System Reset**

A System Reset is required for configuration of Jumbo Frames and the Static MAC Lock. System reset is a soft reboot, system can take up to 15 seconds to fully power cycle.

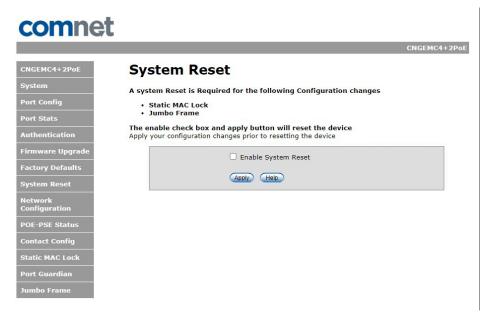

System Reset interface

## **Network Interface Configuration**

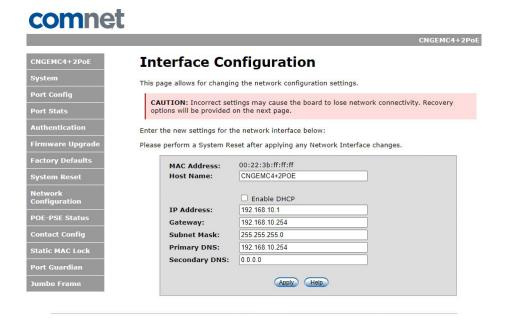

| Label         | Description                                                                                                    |
|---------------|----------------------------------------------------------------------------------------------------|
| Host Name     | Assign a name to the device                                                                                                    |
| Enable DHCP   | When DHCP Client function is enabled, the Media Converter will be assigned an IP Address from the network DHCP Server. The default IP will be replaced by the DHCP Address assigned to it. |
| IP Address    | IP address of the media converter.                                                                                                    |
| Gateway       | Gateway Address for network traffic.                                                                                                    |
| Subnet Mask   | Subnet mask for the device.                                                                                                    |
| Primary DNS   | Assign the primary DNS IP address if needed                                                                                                    |
| Secondary DNS | Backup DNS if needed                                                                                                    |

### **PoE-PSE Status**

Only applies to the CNGEMC4+2POE[HO].

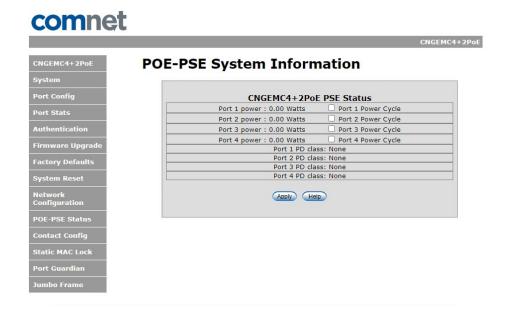

| Label            | Description                                          |
|------------------|------------------------------------------------------|
| Port Power       | Displays the amount of power being used              |
| Port Power Cycle | Turns off PoE then enables to simulate a power cycle |
| Port PD Class    | Displays the PoE Class being used by the PoE device  |
| Force PoE        | Enabled 60W of PoE (HO models only)                  |

Warning: Please use Force PoE mode with caution and ensure it is only enabled when a 60W PoE Device is attached. It should only be enabled if the 60W devices fail to power up without this option enabled.

## **Contact Configuration**

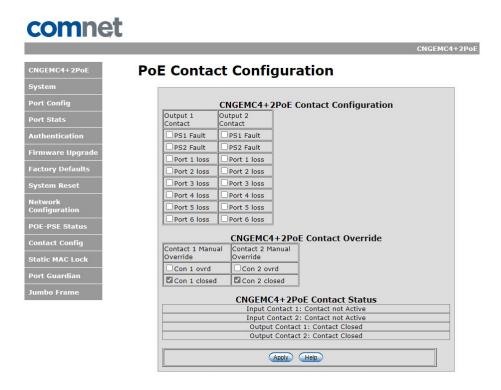

| Label            | Description                                                                                                    |
|------------------|----------------------------------------------------------------------------------------------------|
| Output Contact   | The faults that trigger the output contacts are fully configurable by selecting the source(s) to monitor                                |
| Contact Override | The contacts may also be forced to be an opened or closed state, the state box checked will close the contact when override is selected |
| Contact Status   | The input and output contact states are displayed                                                                                       |

## **Static MAC Lock**

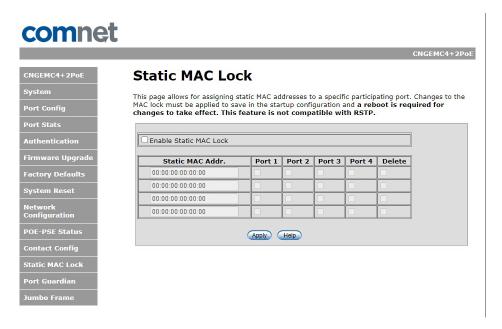

| Label                     | Description                                                                                                    |
|---------------------------|----------------------------------------------------------------------------------------------------|
| Enable Static MAC<br>Lock | Enables Static MAC Locking                                                                                                    |
| Static MAC<br>Address     | MAC Address of the device that is allowed to forward and receive traffic. Packets will be dropped for MAC addresses not listed in the table |
| Port Number               | Ports to be included in the locked list                                                                                                    |

### **Port Guardian**

The Port Guardian feature provides a high security managed port lock out mode and when enabled will power down the port as soon as a link loss status is detected when a cable is disconnected. This provides high security against network attack by an intruder who accesses the edge device and disconnects it to then try and connect their own intrusion device (laptop, network sniffer etc.).

To reset a port from a lock out state the network administrator can issue an SNMP reset or can reset a port by using the CLI via the USB serial port. In PoE models a reset can also be initiated by using one of the contact inputs.

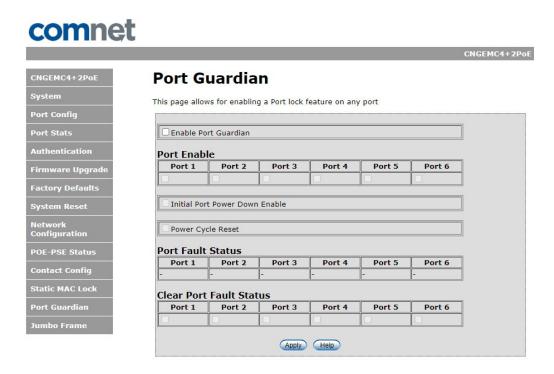

| Label                   | Description                                                                                                    |
|-------------------------|----------------------------------------------------------------------------------------------------|
| Enable                  | Enable the Port Guardian feature                                                                                                    |
| Port Enable             | Enable the Port Guardian feature on each port                                                                                                    |
| Initial Port Power Down | If enabled, then any ports which are enabled for Port Guardian will be put into lock out state in the event of a power cycle. These ports would then need to be re-enabled by the administrator after a power cycle event. |
| Power Cycle Reset       | If enabled, any ports which were in lock out state will be re-enabled after a power cycle                                                                                                    |
| Port Fault Status       | Displays the current port state. A "faulted" message indicates the port is disabled by Port Guardian                                                                                                    |
| Clear Port Fault Status | Check and apply to clear a port faulted on a port                                                                                                    |

## **Port Guardian - CLI Reset**

The Port Guardian feature can be cleared from the USB serial port connection on the unit through the CLI and also the port status can be displayed to show any ports that are in lock out state.

To access the Port Guardian CLI commands, connect to the CLI using the procedure described in the Command Line Interface Management section on page 48 and then use the commands described below.

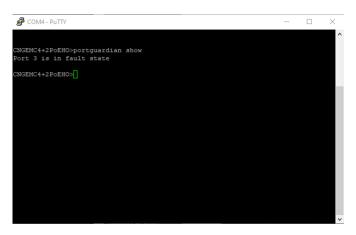

#### Command

#### Description

portguardian show

Will display any ports that are currently in port lockout fault state.

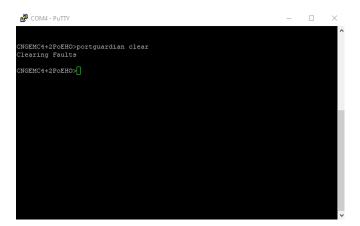

#### Command

#### Description

portguardian clear

Will clear any ports that were previously in port lockout fault state.

## **Jumbo Frame Port Configuration**

Select port frame size (MTU). 10240 is the default for the device. To disable jumbo frame support, select "Not Enabled" on the appropriate port. That will default the MTU size to 1522.

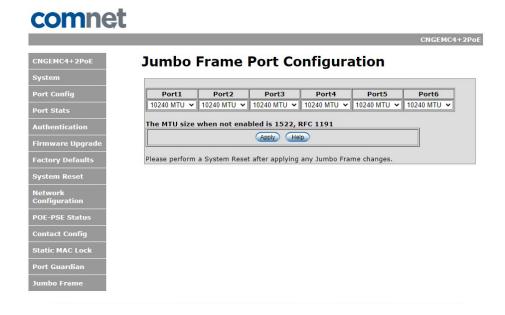

## **Command Line Interface Management**

### How to access the Command Line Interface (CLI)

CLI access is provided by connecting a USB cable from a PC to the Media Converter.

The PC should recognize the device and assign a COM Port to the device. Please refer to your PC documentation to determine which COM port was assigned to the media converter.

CLI Serial Settings (115200 Baud, 8, non, 1, none)

To connect to CLI, you will a terminal emulator application that can communicate using serial protocol. The following example will use Tera Term.

https://ttssh2.osdn.jp/index.html.en

- Step 1. Download and install Tera Term.
- Step 2. Connect PC to Media Converter, verify that a COM port was assigned to the device.
- Step 3. Start Tera Term.
- Step 4. Configure Serial Settings by Selecting Setup -> Serial

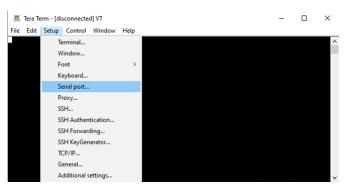

Step 5. Configure the following Settings.

Note: Select the appropriate COM port for your device.

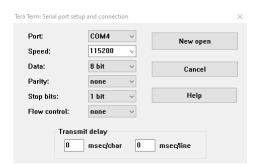

Step 6. Hit enter to initiate the connection and receive the Username prompt. After a successful login, you will be presented with a CLI prompt. Here is a list of some helpful commands:

| Command | Description                                                                                                    |
|---------|----------------------------------------------------------------------------------------------------|
| netinfo | Displays the IP Address of the device                                                                                                    |
| help    | Displays a list of available command                                                                                                    |
| setip   | Update the IP Address on the device<br>Format: setip <interface> <ip address=""> <subnet mask=""><br/>Example format: "setip eth0 10.10.10.10 255.255.255.0"</subnet></ip></interface> |

## Firmware Upgrade Procedure

The steps for upgrading the unit with the push bootloader are as follows:

1. Bring up the web server and select the Firmware Upgrade tap. Check the "Enable Image Upgrade box.

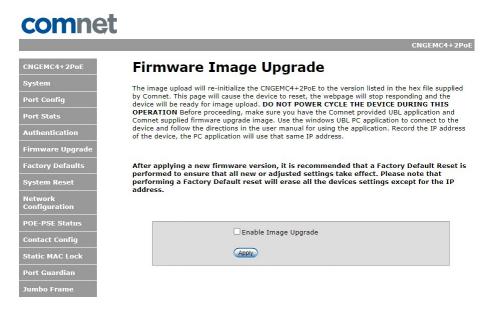

2. Start the bootloader and verify the IP address listed is the same as your device. Update if needed.

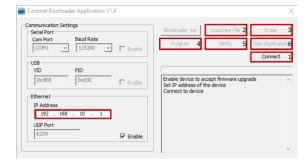

Once IP Address is correct, click on connect (step 1) then follow the next steps:

Click Load Hex File (2)

Click Erase (3)

Click Program (4)

Click Verify (5)

Click Run Application (6)

Warning: Do not enable the firmware update process unless you have a firmware file available and are ready to upgrade the unit. Once the process is started, it cannot be cancelled and if a new firmware is not uploaded to the unit it will be necessary to return the unit to the factory for re-programming.

# **Technical Specifications**

| Interface             |                                                                                             |
|-----------------------|---------------------------------------------------------------------------------------------|
| SFP                   | 2 × 1000Base-X SFP                                                                          |
| RJ-45 Ports           | 2 × 10/100/1000Base-T(X), Auto MDI/MDIX                                                     |
| LED Indicators        | Per Unit: Power x 2 (Green)                                                                 |
|                       | RJ-45 Per Port: Link/Activity (Green/Blinking), 1000 Mbps Indicator (Amber)                 |
|                       | SFP Per Port: Link/Activity (Green/Blinking)                                                |
| Power Requirements    |                                                                                             |
| Input Voltage         | Dual 48 - 57 VDC PoE, 9 - 36 VDC or 24 VAC non PoE                                          |
| Current Draw          | 3.5A Max, With PoE, 1A w/out PoE                                                            |
| Reverse Polarity      | Polarity Protection Present on terminal block on non-PoE Models only                        |
| Environmental         |                                                                                             |
| Operating Temperature | -40 to +75 °C                                                                               |
| Storage Temperature   | -40 to +85 °C                                                                               |
| Operating Humidity    | 5% to 95%, non-condensing                                                                   |
| Mechanical            |                                                                                             |
| Dimension             | $4.1 \times 3.7 \times 2.2$ in (10.4 × 9.4 × 5.6 cm)                                        |
| Casing                | Aluminum                                                                                    |
| Regulatory Approvals  |                                                                                             |
| EMC                   | EN50130-4:2011<br>EN55024:2010                                                              |
|                       | EN55022:2010                                                                                |
| EMS                   | EN 55022:2010 Radiated Emissions                                                            |
|                       | EN 55022:2010 Conducted Emissions                                                           |
|                       | EN 61000-3-2-2006+A2:2009 Harmonic Current Emissions EN 61000-3-3:2013 Voltage Fluctuations |
|                       | EN 61000-4-2:2009 ESD                                                                       |
|                       | EN 61000-4-3:2006 + A2:2010 Radiated Electromagnetic Field Immunity                         |
|                       | EN 61000-4-4:2012 EFT<br>EN 61000-4-5:2006 Surge Immunity                                   |
|                       | EN 61000-4-3.2000 Surge miniality EN 61000-4-8:2010 Magnetic Field Immunity                 |
|                       | EN 61000-4-11:2004 Voltage Dips and Fluctuations                                            |
|                       | EN 50130-4:2011 Mains Supply Variations                                                     |
| Safety                | EN 60950-1 SELV                                                                             |
| Warranty              | Lifetime                                                                                    |
|                       |                                                                                             |

#### **MECHANICAL INSTALLATION INSTRUCTIONS**

#### **ComNet Customer Service**

Customer Care is ComNet Technology's global service center, where our professional staff is ready to answer your questions at any time.

Email ComNet Global Service Center: customercare@comnet.net

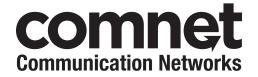

3 CORPORATE DRIVE | DANBURY, CT 06810 | USA T: 203.796.5300 | F: 203.796.5303 | TECH SUPPORT: 1.888.678.9427 | INFO@COMNET.NET

8 TURNBERRY PARK ROAD | GILDERSOME | MORLEY | LEEDS, UK LS27 7LE T: +44 (0)113 307 6400 | F: +44 (0)113 253 7462 | INFO-EUROPE@COMNET.NET